# TaqMan™ 2019-nCoV Assay Kit v1

For use with TaqMan™ 2019-nCoV Control Kit v1 for pathogen detection of SARS-CoV-2 RNA

Catalog Number A47532

Pub. No. MAN0019096 Rev. A.0

WARNING! Read the Safety Data Sheets (SDSs) and follow the handling instructions. Wear appropriate protective eyewear, clothing, and gloves. Safety Data Sheets (SDSs) are available from [thermofisher.com/support](http://thermofisher.com/support).

## Product description

Applied Biosystems™ TaqMan™ 2019-nCoV Assay Kit v1 (Cat. No. A47532) contains a set of TaqMan™ RT-PCR assays for the qualitative detection and characterization of SARS-CoV-2 RNA. The kit includes three assays that target SARS-CoV-2 genes, and one positive control assay that targets the Human RNase P RPPH1 gene:

- Assays target three different viral genomic regions, reducing the risk of false negatives.
- Assays have undergone bioinformatic selection and analysis to specifically target sequences that are unique to SARS-CoV-2.
- The RNase P assay is run in duplex with each 2019-nCoV assay as an internal positive control.
- The 2019-nCoV assays are designed to work with total nucleic acid that is isolated from research samples collected via nasopharyngeal swab, nasopharyngeal aspirate, and bronchoalveolar lavage (BAL).

The kit is used with the TaqMan™ 2019-nCoV Control Kit v1 (Cat. No. A47533) to monitor assay-specific amplification.

For more information about genetic analysis solutions available for SARS-CoV-2, go to [thermofisher.com/coronavirus](http://www.thermofisher.com/coronavirus).

## Contents and storage

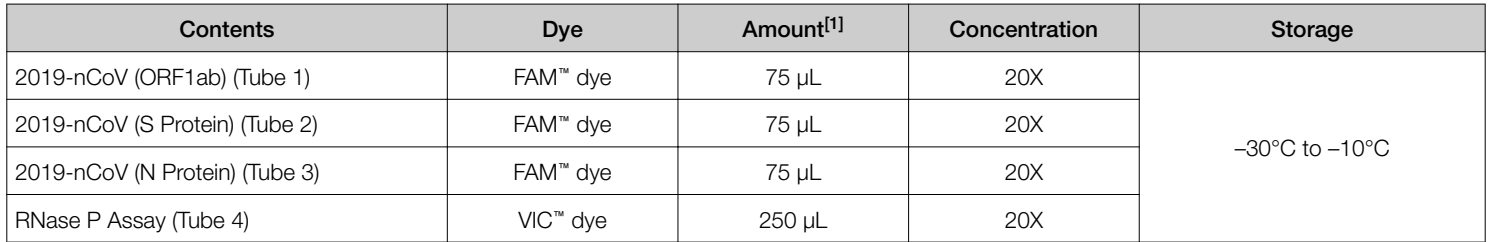

[1] Sufficient for 50 × 25-µL reactions.

## Required materials not supplied

Unless otherwise indicated, all materials are available through [thermofisher.com](http://www.thermofisher.com).

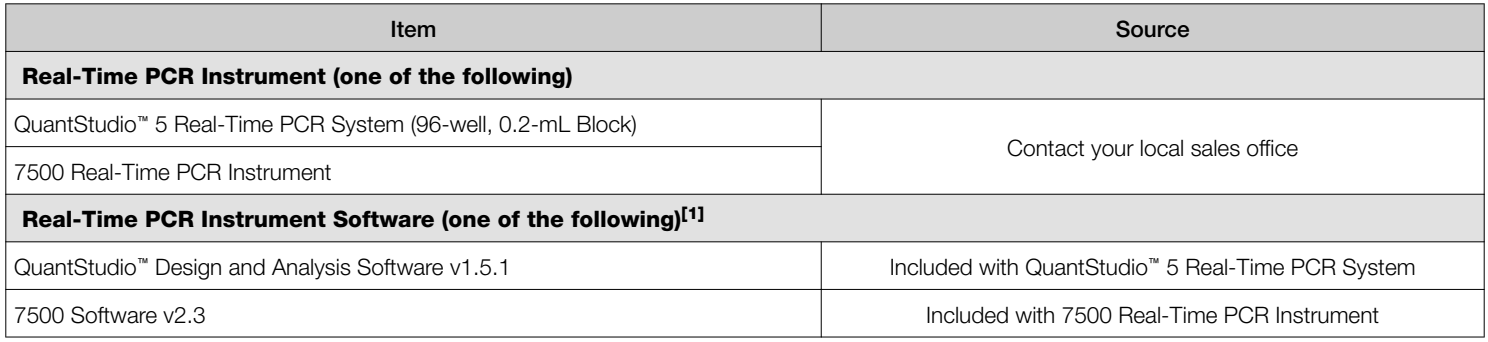

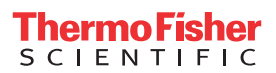

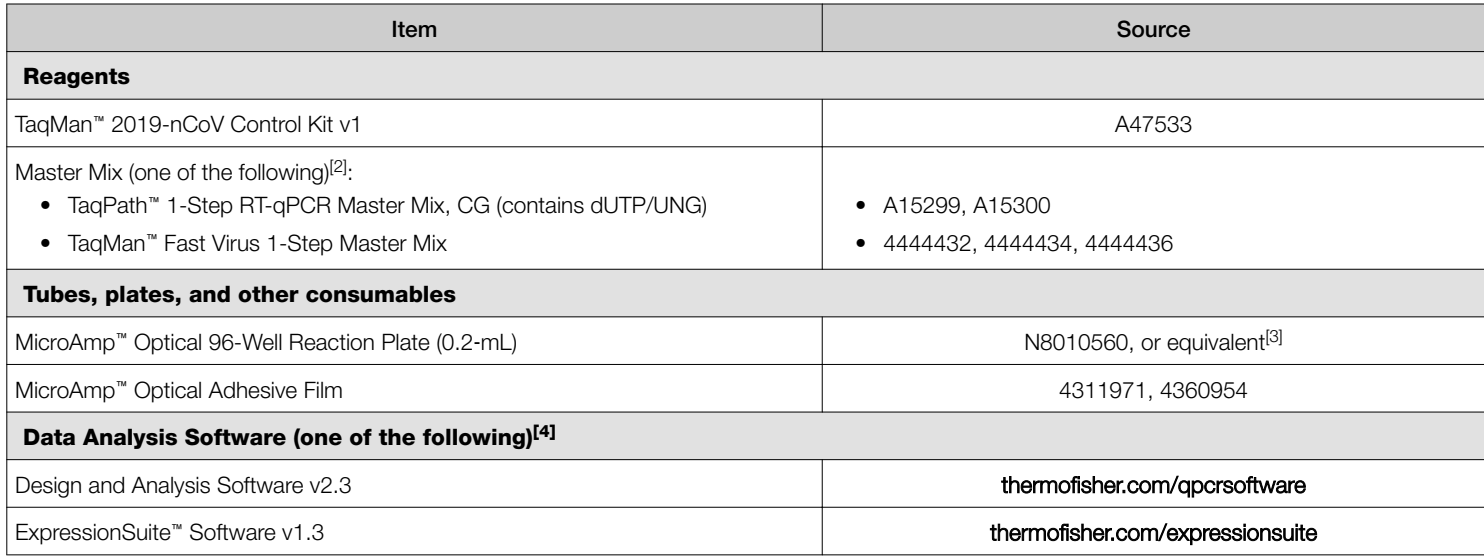

[1] Real-Time PCR Instrument Software is used to control the instrument and to collect instrument run data.

[2] Other Master Mixes are supported, but have not been tested.

[3] See [thermofisher.com/plastics](http://www.thermofisher.com/plastics).

[4] We recommend using either Design and Analysis Software v2.3 or ExpressionSuite™ Software v1.3 for data analysis because these softwares use updated algorithms with improved sensitivity for detection of low copy samples.

### Procedural guidelines

• Use purified, non-degraded total nucleic acid that is free of RNase activity and RT-PCR inhibitors.

Note: To perform nucleic acid isolation using the MagMAX<sup>™</sup> Viral/Pathogen Nucleic Acid Isolation Kit, see ["Related documentation".](#page-4-0)

- Protect the assays and master mix from light.
- To avoid false negatives, test each research sample with all three of the 2019-nCoV assays.
- For each reaction, run the 2019-nCoV assay in duplex with the RNase P assay.
- Before you begin, determine the number of required reactions. In addition to the nucleic acid research samples, include the following reactions for each 2019-nCoV assay:
	- One 2019-nCoV Control v1 reaction per 2019-nCoV assay per plate
	- One no-template control (NTC) per 2019-nCoV assay per plate

## Perform 1-Step RT-PCR

1. For each 2019-nCoV assay, combine the following components for the number of reactions, plus 10% overage:

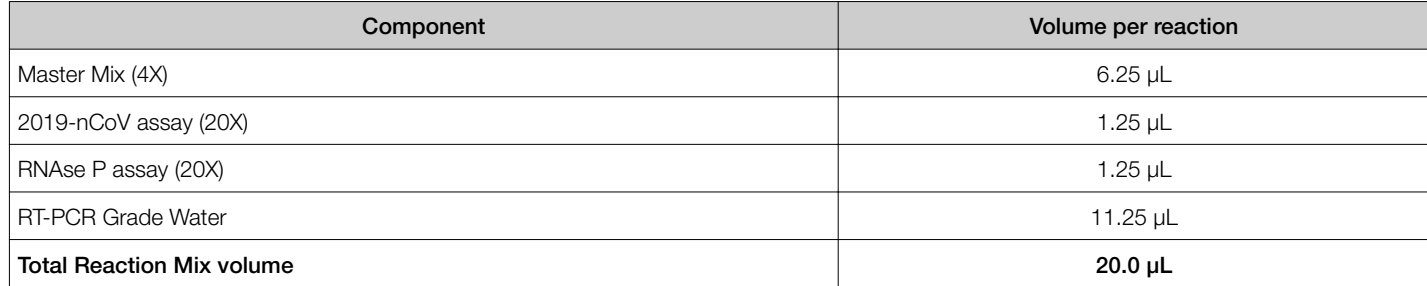

2. For each reaction, combine the following components in a MicroAmp™ Optical 96-Well Reaction Plate (0.2‑mL) well.

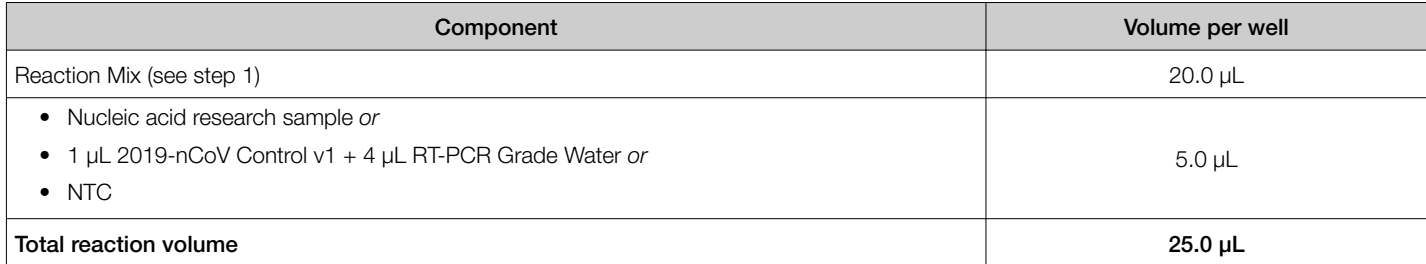

- 3. Set up and run the reactions on a real-time PCR instrument using the following settings:
	- Analysis method: Comparative  $C_t$

<code>Note:</code> You must use Comparative  $\mathrm{C}_{\mathrm{t}}$  to analyze 2019-nCoV assay data using Design and Analysis Software v2 and ExpressionSuite™ Software.

- Cycling mode: Standard
- Thermal protocol:

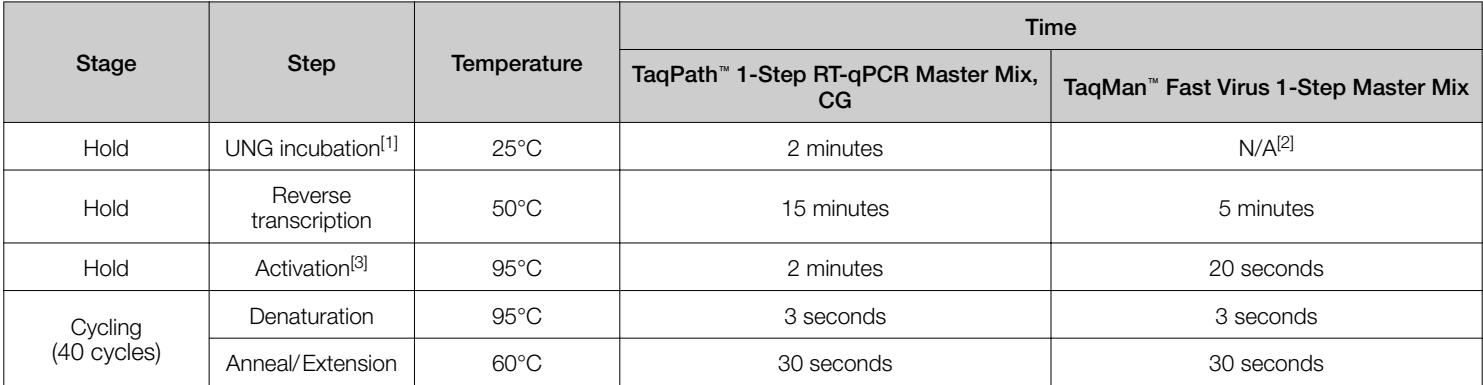

[1] Heat-labile UNG in TaqPath™ 1-Step RT-qPCR Master Mix, CG is completely inactivated during the first ramp to 95°C.

[2] TaqMan™ Fast Virus 1-Step Master Mix does not include UNG.

[3] Required for RT inactivation, first denaturation, and activation of the DNA polymerase.

## Analyze data

We recommend using either Design and Analysis Software v2.3 or ExpressionSuite™ Software v1.3 for data analysis because these programs have updated algorithms with improved sensitivity for detecting low-copy samples. For more information about using a software, see the software user guide or help.

Note: Design and Analysis Software v2 reports C<sub>q</sub> values instead C<sub>t</sub> values. The C<sub>q</sub> values are equivalent to the C<sub>t</sub> values indicated for data analysis and interpretation.

1. Open the data file (EDS) in the data analysis software.

Note: Design and Analysis Software v2 requires data files created on a QuantStudio™ 5 Real-Time PCR System or 7500 Real-Time PCR Instrument to be saved as a new data file. Click Actions ▶ Save As..., then save the data file with a new name.

- 2. Perform analysis using Auto Baseline and Auto Threshold analysis settings.
- 3. For each plate, confirm that the control reactions for each 2019-nCoV assay perform as expected.

#### Table 1 Expected results of the control reactions for each 2019-nCoV assay

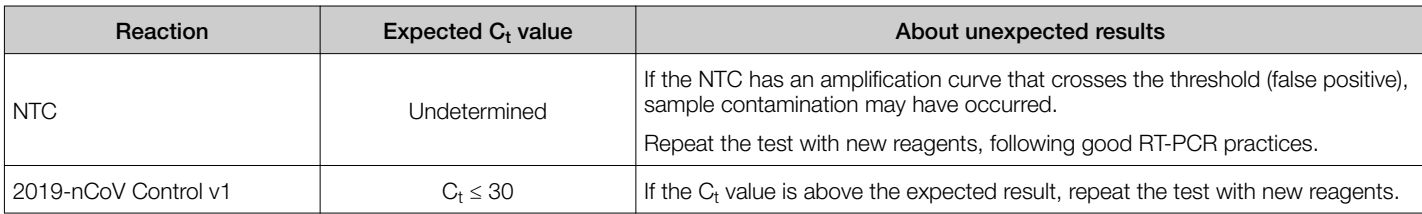

#### 4. Export the results.

If a positive control is not included on each plate, or a test sample has a C<sub>t</sub> ≤ 15, see ["Additional guidelines for data analysis" on](#page-3-0) [page 4](#page-3-0).

## <span id="page-3-0"></span>Review results

1. Classify the results for each individual assay, according to the  $C_t$  values in the table:

#### Table 2 Individual assay results

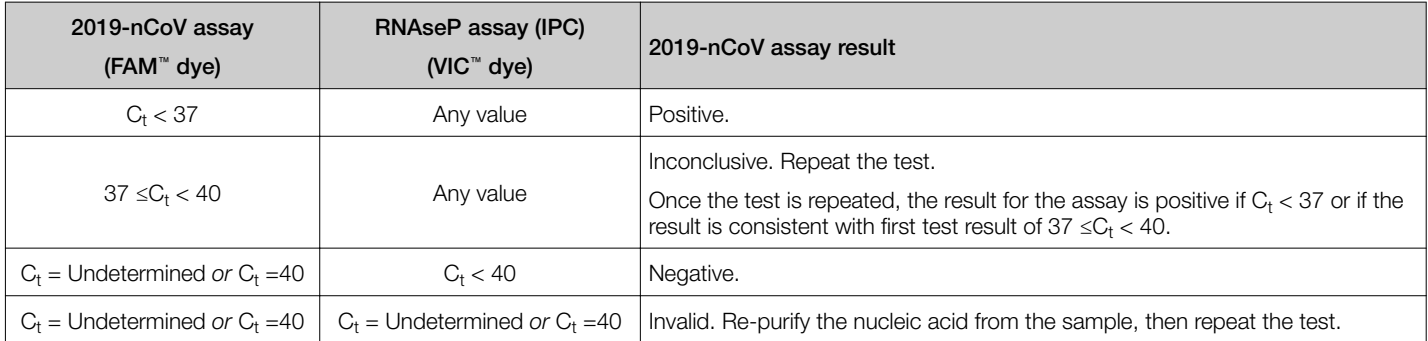

2. For each test sample, interpret the results using the table. We recommend that each lab do accuracy testing with appropriate samples to establish guidelines for interpreting results.

#### Table 3 2019-nCoV assay results interpretation

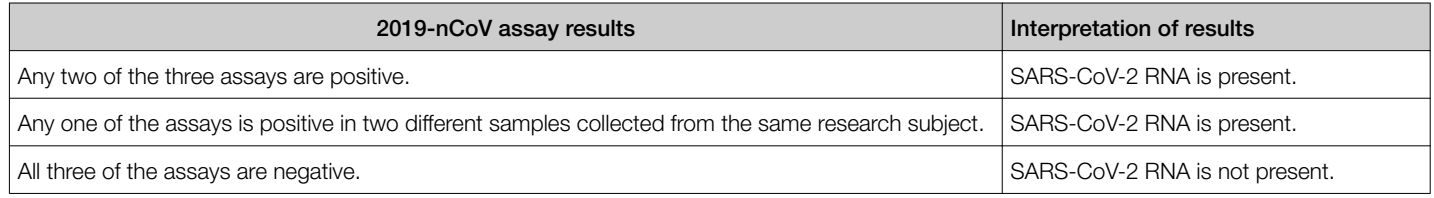

## Additional guidelines for data analysis

- If a test sample has a C<sub>t</sub>  $\leq$  15, then the Auto Threshold level can be set too high to detect SARS-CoV-2 RNA in low-copy test samples. Review all of the results for the 2019-nCoV assay to ensure that all positive results are detected.
	- a. In the Amplification Plot, review the baseline settings. If the Baseline End is < 39 and the  $\rm C_{t}$  is "Undetermined", the Auto Threshold may be set too high.
	- b. Evaluate the overall shape of the amplification curves. A sigmoidal amplification curve indicates true amplification.
	- c. If needed, omit test sample wells with  $C_t$   $\leq$  15, then reanalyze the data to reset the Automatic Threshold at a level suitable for detection in the remaining wells.
- If a positive control for each 2019-nCoV assay is not included on a plate, then the software may set the Auto Threshold too low. To avoid false-positive calls, review all positive results for the plate.
	- a. For any well with a  $C_t$  value, examine the overall shape of the amplification curve.
	- b. If the amplification curve does not have the expected sigmoidal shape, confirm amplification using another method:

#### Table 4 Review results: plates without positive controls

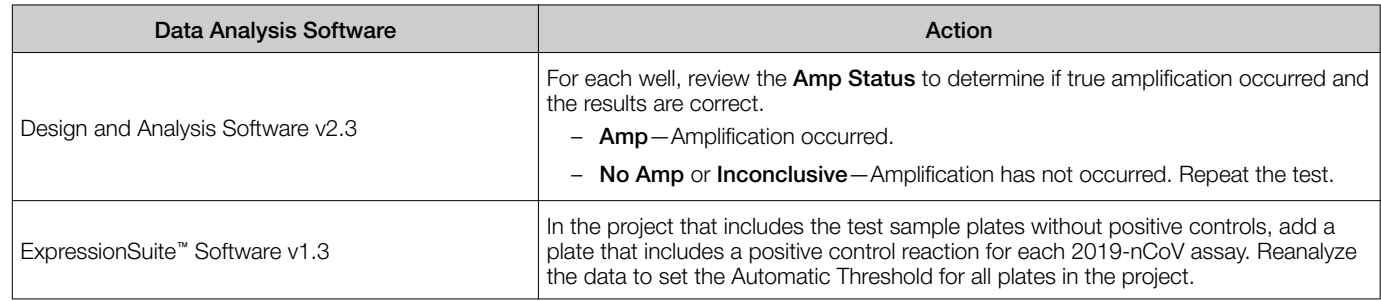

## <span id="page-4-0"></span>Related documentation

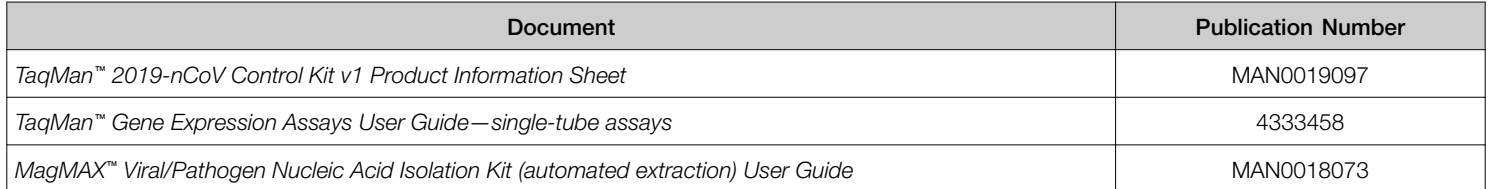

## Limited product warranty

Life Technologies Corporation and/or its affiliate(s) warrant their products as set forth in the Life Technologies' General Terms and Conditions of Sale at [www.thermofisher.com/us/en/home/global/terms-and-conditions.html](http://www.thermofisher.com/us/en/home/global/terms-and-conditions.html). If you have any questions, please contact Life Technologies at [www.thermofisher.com/support](http://www.thermofisher.com/support).

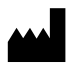

Life Technologies Corporation | 6055 Sunol Blvd | Pleasanton, CA 94566

For descriptions of symbols on product labels or product documents, go to [thermofisher.com/symbols-definition](https://www.thermofisher.com/symbols-definition).

The information in this guide is subject to change without notice.

DISCLAIMER: TO THE EXTENT ALLOWED BY LAW, THERMO FISHER SCIENTIFIC INC. AND/OR ITS AFFILIATE(S) WILL NOT BE LIABLE FOR SPECIAL, INCIDENTAL, INDIRECT, PUNITIVE, MULTIPLE, OR CONSEQUENTIAL DAMAGES IN CONNECTION WITH OR ARISING FROM THIS DOCUMENT, INCLUDING YOUR USE OF IT.

Revision history: Pub. No. MAN0019096

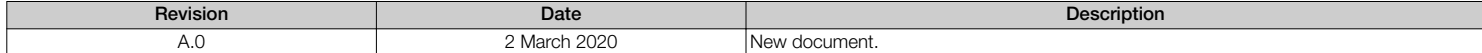

Important Licensing Information: This product may be covered by one or more Limited Use Label Licenses. By use of this product, you accept the terms and conditions of all applicable Limited Use Label Licenses.

©2020 Thermo Fisher Scientific Inc. All rights reserved. All trademarks are the property of Thermo Fisher Scientific and its subsidiaries unless otherwise specified. TaqMan is a registered trademark of Roche Molecular Systems, Inc., used under permission and license.